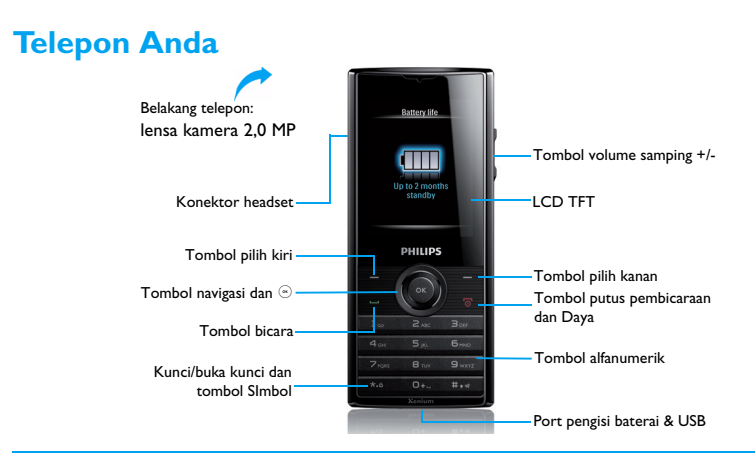

Philips terus berupaya untuk meningkatkan produk-produknya. Karena pembaruan perangkat lunak, maka beberapa materi dalam panduan pengguna ini mungkin berbeda dengan produk Anda. Philips memiliki hak untuk merevisi panduan pengguna ini atau menariknya kapan saja tanpa pemberitahuan sebelumnya. Harap jadikan produk Anda sebagai patokannya.

### Layar home

Layar home telepon Anda terdiri dari area-area berikut ini:

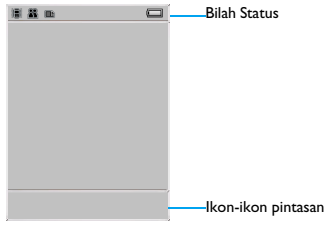

### Tombol

Mempelajari tombol-tombol utama.

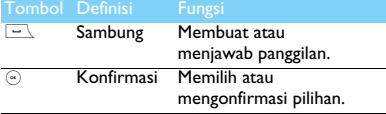

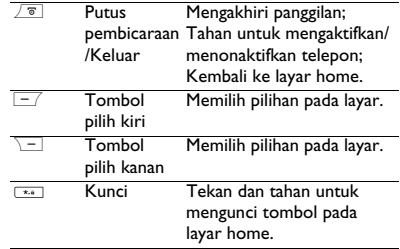

#### Menu pintasan

Pintasan pada layar home dapat membuka tab aplikasi yang sering Anda gunakan.

Memilih menu pintasan:

- 1 Pergi ke **Menu** > **Pengaturan** > **Pengaturan telepon** *>* **Pintasan** untuk memasuki daftar pintasan.
- 2 Tekan <sup>©</sup> Pilihan > Tambahkan untuk mengubah menu pintasan*.*
- 3 Tekan  $\triangle$  atau  $\triangledown$  untuk memilih pintasan, dan tekan < atau > untuk memilih tempatnya.
- 4 Tekan <sup>(a)</sup> OK untuk menyelesaikan pengaturan.

# Ikon & simbol

Mempelajari ikon-ikon dan simbol-simbol di layar.

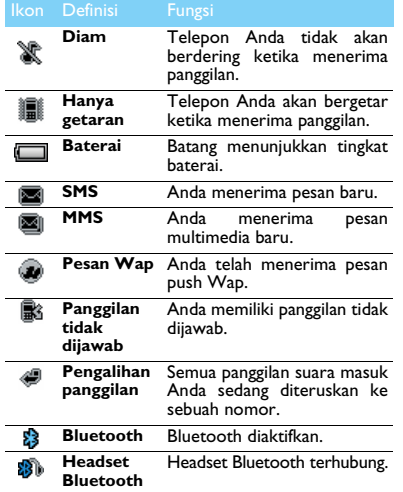

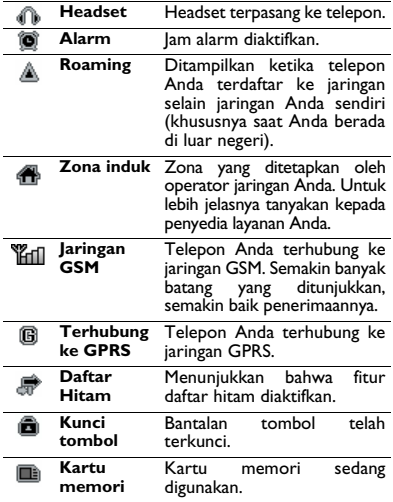

# **Daftar isi**

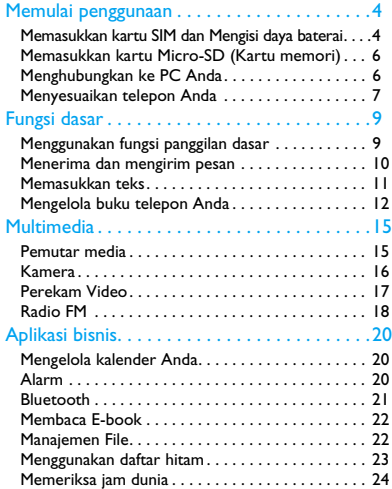

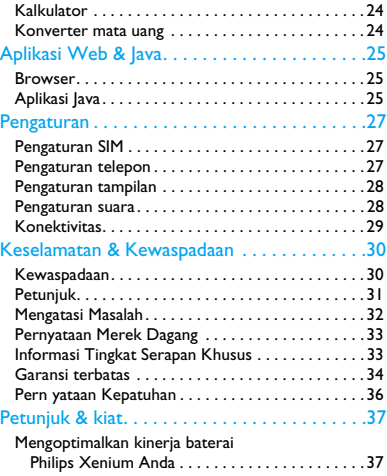

# <span id="page-4-0"></span>**Memulai penggunaan**

Selamat atas pembelian Anda dan selamat datang di Philips!

Untuk memanfaatkan produk Anda seoptimal mungkin dan menikmati semua yang ditawarkan Philips, daftarkan produk Anda di:

#### www.philips.com/welcome

Rincian lebih lanjut tentang produk Anda, silakan akses:

#### www.philips.com/support

- Catatan:
- Silakan baca petunjuk keselamatan di bagian ["Keselamatan &](#page-30-2) [Kewaspadaan"](#page-30-2) sebelum menggunakannya.

# <span id="page-4-1"></span>**Memasukkan kartu SIM dan Mengisi daya baterai**

Mempelajari pemasangan kartu SIM dan pengisian daya baterai untuk penggunaan pertama kalinya.

# Memasukkan kartu SIM

Ikuti langkah-langkah di bawah ini untuk memasukkan kartu SIM Anda. Jangan lupa untuk menonaktfikan telepon seluler Anda sebelum melepaskan penutup belakangnya.

1 Lepaskan penutup belakang.

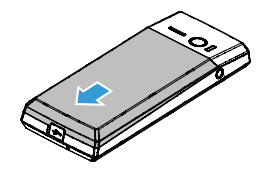

2 Keluarkan baterai.

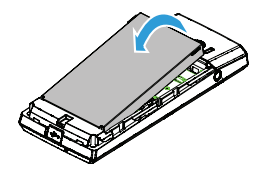

#### 3 Masukkan SIM 1/SIM 2.

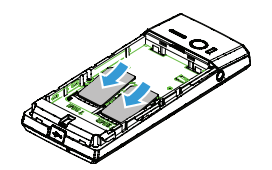

4 Pasang baterai.

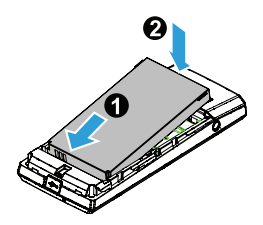

5 Pasang kembali penutup belakang.

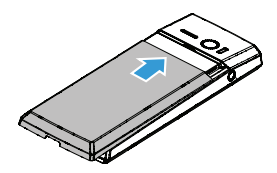

# Mengisi daya baterai

Baterai baru sudah terisi tapi tidak penuh. Ikon baterai di sudut kanan atas menunjukkan tingkat status pengisian daya baterai.

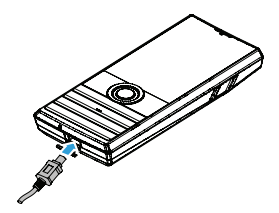

### **eg** Petunjuk:

- Anda dapat menggunakan telepon ketika sedang diisi dayanya.
- Membiarkan pengisi daya tetap tertancap ke telepon seluler ketika baterai sudah terisi penuh tidak akan merusak baterai. Satu-satunya cara untuk mematikan pengisi daya adalah dengan mencabut stekernya, sehingga sangat dianjurkan untuk menggunakan soket daya yang mudah diakses.
- Jika Anda tidak berniat untuk menggunakan telepon Anda selama beberapa hari, kami menyarankan agar Anda melepas baterainya.
- Jika baterai yang sudah terisi penuh dibiarkan tidak digunakan, dayanya akan hilang seiring berjalannya waktu.
- Jika baterai digunakan untuk pertama kalinya atau baterai sudah tidak digunakan dalam jangka waktu yang lama, bisa memerlukan waktu yang lebih lama untuk mengisi dayanya kembali.

# <span id="page-6-0"></span>**Memasukkan kartu Micro-SD (Kartu memori)**

Anda dapat memperbesar memori telepon Anda dengan menambahkan kartu micro-SD.

- Buka kunci tutup kartu memori.
- 2 Sejajarkan kartu micro-SD Anda dengan tempatnya. Letakkan pada tempatnya.
- 3 Tekan tempat kartu dan tarik sampai terkunci.

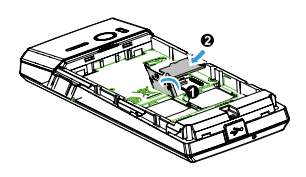

# <span id="page-6-1"></span>**Menghubungkan ke PC Anda**

Perangkat lunak komunikasi data (Mobile Phone Tools) menawarkan sinkronisasi instan di antara telepon dengan komputer Anda. Anda dapat menggunakan perangkat lunak tersebut untuk sinkronisasi data di antara telepon dengan PC Anda, seperti buku telepon, kalender, pesan SMS, dan file audio/video/gambar.

### Menginstal MobilePhoneTools di PC Anda

- 1 Masukkan perangkat lunak komunikasi Data yang disertakan ke dalam drive CD.
- 2 Jalankan program autorun.exe.
- 3 Buat pilihan sebagaimana diminta, dan instalasi mulai secara otomatis.

# Menghubungkan Telepon Anda ke PC

- 1 Hubungkan telepon Anda ke PC dengan menggunakan kabel USB yang disediakan atau melalui Bluetooth.
- 2 Ketika menghubungkan kabel USB, pilih **COM port** di telepon Anda.
- 3 Pada PC Anda, klik dua kali ikon MobilePhoneTools, kemudian ikon yang terhubung ditampilkan.

# <span id="page-7-0"></span>**Menyesuaikan telepon Anda**

Menyesuaikan telepon Anda agar sesuai dengan preferensi Anda.

### Mengatur waktu & tanggal

- 1 Pada layar home, pergi ke **Menu** > **Pengaturan** > **Pengaturan telepon** > **Waktu dan tanggal**.
- 2 Pilih **Atur waktu**/**tanggal**: Masukkan digitnya atau tekan dan tahan tombol navigasi  $\triangle$  atau  $\blacktriangledown$ sampai Anda mencapai digit yang Anda inginkan.

# Pengaturan SIM

- Periksa apakah telepon Anda sudah diaktifkan. Masukkan kode PIN jika diperlukan.
- 2 Pergi ke **Pengaturan** > **Pengaturan SIM** > **Dual SIM** > **Pengaturan Slot1/Slot2**, namai kartu SIM Anda.
- PilihSIMI atauSIM2 untuk menjadi kartu primer.
- 4 Pergi **Pengaturan SIM** > **Pengaturan dual SIM**, pilih pilihan yang Anda inginkan.

#### Catatan:

- Kode PIN dikonfigurasikan sebelumnya dan dikomunikasikan kepada Anda oleh operator jaringan atau pengecer Anda.
- Jika Anda memasukkan kode PIN yang salah tiga kali berturutturut, kartu SIM Anda akan diblokir. Untuk membuka pemblokiran, Anda harus meminta kode PUK dari operator Anda.
- Jika Anda memasukkan kode PUK yang salah sepuluh kali berturut-turut, kartu SIM akan dikunci secara permanen. Ketika ini terjadi, silakan hubungi operator jaringan atau pengecer Anda.

# Profil

Profil ditetapkan untuk beberapa peristiwa. Profil terdiri dari pengaturan untuk nada dering, volume, dan lain-lain. Dengan profil pra-atur, Anda dapat dengan mudah menyesuaikan pengaturan untuk panggilan dan pesan masuk seperti yang Anda inginkan.

- **1 Pergi ke Profil pengguna**, tekan <sup>@</sup> Aktifkan untuk mengaktifkan profil.
- 2 Tekan  $\boxed{-7}$  **Modifikasi** untuk memodifikasi nada dering, volume dan lain-lain.

#### Catatan:

 • Jika Anda memilih mode Terbang, Anda menonaktifkan koneksi di antara telepon Anda dengan jaringan telepon seluler Anda.

# <span id="page-9-0"></span>**Fungsi dasar**

# <span id="page-9-1"></span>**Menggunakan fungsi panggilan dasar**

Belajar untuk membuat atau menjawab panggilan dan menggunakan fungsi panggilan dasar.

# Membuat panggilan

- Masukkan nomor telepon.
- 2 Tekan  $\Box$  untuk memanggil nomor tersebut.
- 3 Tekan  $\sqrt{-1}$  untuk memutus pembicaraan.

### **Petunjuk:**

- Untuk panggilan internasional, tekan dan tahan <sup>04</sup> untuk memasukkan tanda "+" sebagai prefiks internasional.
- Untuk memanggil nomor dengan menggunakan SIM 2, tekanL**Pilihan**, pilih **Sambung (SIM Sekunder)**.

### Menjawab dan mengakhiri panggilan

- 1 Tekan  $\Box$  untuk menjawab panggilan (Tekan tombol volume samping untuk menyesuaikan volume).
- 2 Tekan  $\sqrt{-1}$  untuk memilih mode handsfree.
- 3 Tekan  $\sqrt{-1}$  untuk memutus pembicaraan.

### **ea** Petunjuk:

 • Anda dapat menggunakan headset yang disediakan untuk menjawab atau mengakhiri panggilan.

# Membuat panggilan konferensi

Jika jaringan dapat dipakai, Anda dapat menangani dua panggilan atau lebih, atau membuat panggilan konferensi.

- Selama panggilan, masukkan nomor telepon, dan kemudian tekan  $\Box$  untuk memanggil nomor tersebut. Nomor kedua sedang dipanggil.
- 2 Untuk saat ini panggilan pertama akan ditangguhkan.
- 3 Anda dapat menekan L**Pilihan** > **Tukar** untuk beralih di antara 2 panggilan.
- 4 Untuk mengakhiri panggilan, pilih **Pilihan** > **Putus panggilan** atau **Putus semua panggilan**.

### Menggunakan sambung cepat

Pada layar home, Anda dapat memanggil sebuah nomor dengan menekan dan menahan sebuah ikon numerik.

Untuk menetapkan sebuah kontak ke tombol sambung cepat:

1 Pilih **Pengaturan** > **Pengaturan telepon** > **Sambung cepat** > **Atur nomor**.

- 2 Pilih sebuah tombol numerik.
- $3$  Tekan  $\circledast$  untuk menambahkan nomor.

### Membuat panggilan darurat

Tanpa kartu SIM dalam telepon, Anda dapat menekan  $\boxed{-}$  untuk membuat panggilan darurat.

Di Eropa, nomor darurat standar adalah 112, di Inggris, nomornya adalah 999.

### <span id="page-10-0"></span>**Menerima dan mengirim pesan**

Anda dapat menggunakan menu **Pesan** untuk mengirim pesan teks, pesan multimedia dan E-mail.

#### Mengirim pesan SMS

- 1 Pilih **Menu** > **Pesan** > **Menulis Pesan > Pesan teks**.
- 2 Tulis pesan teks Anda.
- 3 Tekan  $\odot$  untuk mengirim pesan.

#### Mengirim pesan MMS

1 Pilih **Menu** > **Pesan** > **Menulis Pesan > Pesan multimedia**.

- 2 Edit isinya, dan tekan  $\boxed{-}$  **Pilihan** untuk menambahkan isi multimedia (foto, audio, lampiran atau teks bookmark).
- $3$  Tekan  $\circledast$  untuk menambah kontak.
- 4 Tekan  $\overline{-}$  **Pilihan > Kirim** untuk mengirim pesan Multimedia.

#### Catatan:

 • Gambar dan suara yang dilindungi hak cipta tidak dapat dikirim melalui MMS.

#### Mengirim E-mail

- 1 Pergi ke **Email** > **Account email** > **Pilihan** > **Account baru**. Setelah membuat pengaturan account baru, tekan <sup>@</sup> Aktifikan untuk mengaktifkannya.
- 2 Pergi ke **Tulis Email**, masukkan alamatnya (**Ke**), salinan (**Cc**), salinan buta (**Bcc**), subjek dan lampiran.
- 3 Edit isi E-mail.
- 4 Tekan  $\equiv$  **Selesai** untuk mengirim E-mail.

#### Catatan:

 • Konsultasikan dengan penyedia layanan surat untuk mengetahui konfigurasi server surat.

### Menerima E-mail

Pilih **Email** > **Kirim dan terima**, Anda dapat menerima E-mail dari Internet.

Untuk menerima E-mail secara otomatis:

- 1 Pergi ke **Email** > **Account Email** > **Pilihan** > **Edit** > **Pengaturan tingkat lanjut**.
- 2 Dalam **Pengaturan account** > **Cek interval**, pilih jangka waktu yang diinginkan. Kotak surat Anda akan diperiksa secara otomatis setiap jangka waktu tersebut.

# <span id="page-11-0"></span>**Memasukkan teks**

Telepon seluler Anda mendukung beberapa metode entri teks, termasuk masukan T9, masukan bahasa Inggris, masukan numerik dan masukan simbol.

#### Tombol virtual:

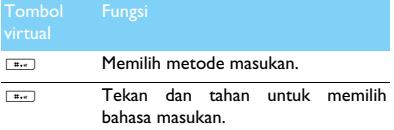

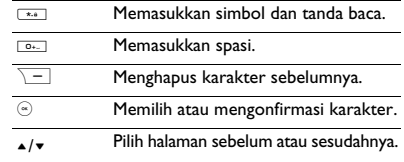

#### Catatan:

 • Tergantung pada bahasa yang Anda pilih untuk telepon Anda, metode masukan yang didukung mungkin berbeda-beda.

#### Pengenalan metode masukan:

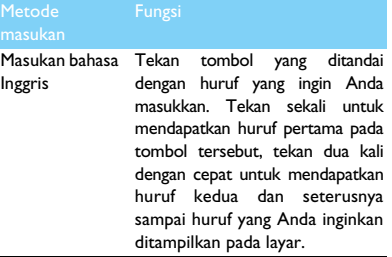

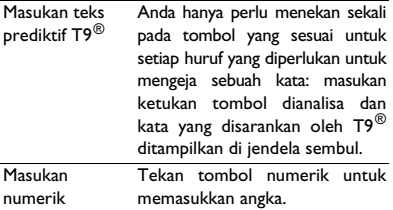

# <span id="page-12-0"></span>**Mengelola buku telepon Anda**

Mempelajari fungsi buku telepon dasar.

# Menambah kontak baru

Metode pertama:

- Pada layar home, masukkan nomor, pilih lokasi. (**Ke SIM1**/**Ke SIM2**/**Ke telepon**).
- 2 Simpan nomor tersebut, dan tambahkan rincian yang diinginkan.
- 3 Tekan  $\boxed{-7}$  untuk menyelesaikan penyimpanan.

Metode kedua:

- 1 Pergi ke **Buku telepon**.
- 2 Tekan L **Pilihan** > **Tambah** untuk menambahkan kontak baru.

### **Petunjuk:**

 • Untuk kontak di buku telepon cerdas, Anda dapat menambahkan informasi rinci, seperti nomor rumah, nomor kantor, gambar dan nada dering kontak.

# Mencari kontak

- 1 Pergi ke **Buku telepon**.
- 2 Ada empat buku telepon di atas daftar: semua, telepon, SIM1 dan SIM2.
- 3 Pilih buku telepon yang diinginkan.
- 4 Masukkan beberapa huruf pertama dari nama tersebut dalam bilah pencarian. (Misalnya "John Henry" masukkan JH).
- 5 Pilih kontak dari daftar tersebut.

### Mengelola kontak Anda

Anda dapat menyalin atau memindahkan kontak di antara kartu SIM dengan telepon, atau menghapus kontak. Pergi ke **Buku telepon** > **Pilihan** untuk memilih pilihan yang dikehendaki.

Mengatur grup:

Anda dapat mengelompokkan kontak Anda ke dalam grup yang berbeda. Untuk grup yang berbeda, Anda dapat menggunakan nada dering yang berbeda untuk identifikasi, dan mengirim pesan ke grup.

- 2 Menambah kontak ke grup:
	- Pilih **Buku telepon** > **Pilihan** > **Lihat grup**, masuki sebuah grup.
	- Pada **Anggota grup**, tekan  $\odot$  untuk menambahkan anggota ke grup.

### Membuat cadangan kontak Anda

Anda dapat menyimpan kontak penting dalam bentuk file .udx di telepon atau kartu memori Anda.

Membuat cadangan informasi kontak:

- 1 Pada **Organisator** > **Cadangkan & Pulihkan** > **Cadangkan & Pulihkan Buku Telepon**, pilih **Cadangkan**.
- 2 Tekan  $\odot$  untuk memilih kontak yang Anda inginkan.
- 3 Tekan L **Pilihan** > **Selesai**. Pada **Telepon** atau **Kartu memori** , pilih sebuah folder.
- 4 Masukkan nama file, dan tekan  $\binom{a}{k}$  untuk menyelesaikan pembuatan cadangan file.

Memulihkan informasi kontak:

- 1 Pada **Organisator** > **Cadangkan & Pulihkan** > **Cadangkan & Pulihkan Buku Telepon**, pilih **Pulihkan**.
- 2 Dalam **File Saya**, temukan file cadangannya.
- $3$  Tekan  $\approx$ untuk memulihkan kontak ke buku telepon yang Anda inginkan.

### Nomor ekstra

Anda dapat menyimpan daftar nomor yang berguna di telepon Anda, seperti nomor sendiri, nomor layanan, pesan suara dan nomor darurat.

#### Pergi ke **Buku telepon** > **Pilihan** > **Nomor ekstra**:

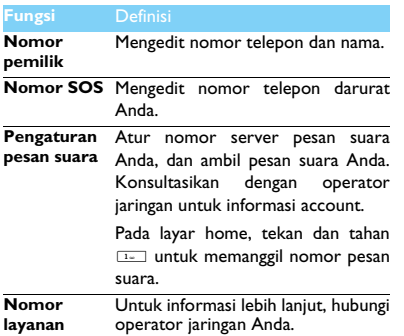

# <span id="page-15-0"></span>**Multimedia**

# <span id="page-15-1"></span>**Pemutar media**

Simpan file musik MIDI, AMR, MP3, WAV, AAC, AAC+ dan eAAC dalam **folder** Audio pada telepon dan kartu memori Anda.

### Memutar musik

- 1 Pergi ke **Multimedia** > **Pemutar Musik** > **Trek**, pilih lagu yang Anda inginkan dalam folder tersebut.
- 2 Gunakan tombol berikut ini untuk mengontrol pemutaran:

 $\sqrt{\omega}$  Menghentikan sebentar dan melanjutkan pemutaran. < Memilih trek sebelumnya. > Memilih trek berikutnya.  $T_{\rm eff}$ Tekan tombol volume samping untuk menyesuaikan volume.  $\sqrt{-1}$  Kembali ke menu sebelumnya.  $\sqrt{\sigma}$  Kembali ke layar home.

#### Pengaturan pemutar

#### Pergi ke **Pemutar audio** > **Pengaturan**:

- **Daftar putar**: Memutar file audio dari telepon atau kartu memori Anda.
- **Putar di latar belakang**: Terus memainkan musik setelah keluar dari pemutar musik.
- **Acak**: Memutar file musik dalam folder secara acak.
- **Ulang**: **Satu** (memutar file saat ini berulang kali); **Semua** (memutar semua file dalam folder berulang kali).
- **Equaliser**: Memilih gaya musik yang sesuai dengan lagu Anda.
- **Refresh daftar**: Memuat ulang semua lagu dalam daftar Anda.

Untuk menonaktifkan pemutar musik di layar home

Tekan  $\sqrt{\infty}$ , dan kemudian tekan  $\infty$ .

#### Catatan:

 • Ketika mendengarkan musik, sesuaikan volume ke tingkat yang moderat. Mendengarkan musik dengan volume tinggi secara terus-menerus dapat merusak pendengaran Anda.

# <span id="page-16-0"></span>**Kamera**

Mempelajari fungsi kamera. Memungkinkan Anda mengambil foto yang diinginkan dengan menggunakan telepon Anda.

# Mengambil foto

- 1 Pergi ke **Menu** > **Kamera**, pilih mode kamera.
- 2 Arahkan lensa ke subjek.
	- Tekan tombol volume sisi untuk memperbesar atau memperkecil tampilan.
	- Tekan tombol navigasi < atau > untuk menambah atau mengurangi kecerahan.
- $3$  Tekan  $\odot$  mengambil foto.
- 4 Tekan  $\sqrt{-1}$  untuk keluar.

#### **Petunjuk:**

 • Semua foto yang diambil disimpan ke **File Saya** > **Telepon** atau **Kartu Memori** > **Gambar**.

# Melihat foto

Pergi ke  $\boxed{-}$  > Lihat gambar,

1 Melihat foto: tekan tombol navigasi < atau > untuk memilih foto.

- 2 Memperbesar/memperkecil foto: tekan tombol volume samping untuk memperbesar atau memperkecil foto. Setelah memperbesar foto, tekan tombol navigasi < atau > untuk menggeser layar.
- 3 Memutar foto: tekan  $\boxed{-7}$  untuk memutar foto.
- 4 Atur sebagai wallpaper layar-penuh: tekan  $\odot$ .

### <span id="page-16-1"></span>Pengaturan kamera

Ketika menggunakan kamera, tekan  $\Box$  untuk memilih pengaturan:

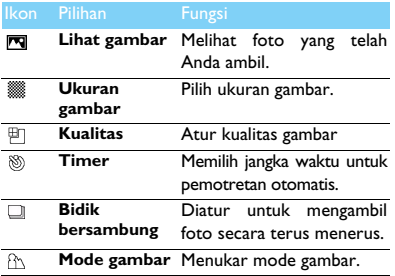

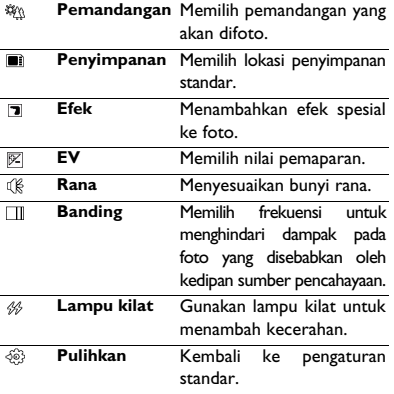

### **Petunjuk:**

 • Untuk memperbesar atau memperkecil foto, harap pastikan bahwa foto diambil dalam ukuran yang sama atau lebih besar dari 640x480.

# <span id="page-17-0"></span>**Perekam Video**

Mempelajari fungsi perekam video. Memungkinkan Anda merekam klip video seperti yang diinginkan dengan menggunakan telepon Anda.

### Merekam video

- 1 Pergi ke **Menu** > **Kamera**, pilih mode perekam video.
- 2 Arahkan lensa ke subjek.
- $3$  Tekan  $\odot$  untuk merekam klip video.
- 4 Tekan  $\overline{ }$  untuk keluar.

### **eg** Petunjuk:

 • Semua video yang direkam disimpan ke **File Saya** > **Telepon** atau **Kartu Memori** > **Video**.

# Memutar klip video

Pergi ke  $\boxed{-}$  > **Lihat video.** 

- $\parallel$  Tekan  $\circledast$  untuk memulai atau menghentikan sebentar pemutaran klip video.
- 2 Tekan tombol navigasi  $\triangle$  atau  $\triangledown$  memundurkan atau memajukan dengan cepat.
- 3 Tekan tombol volume samping untuk menyesuaikan volume.
- 4 Tekan  $\overline{R}$  untuk keluar.

# Pengaturan perekam video

Ketika menggunakan perekam video, tekan  $\equiv$ untuk memilih pengaturan:

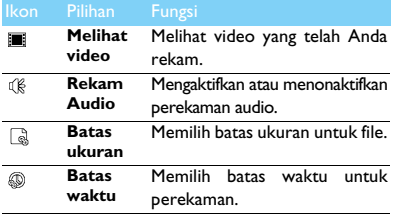

Pengaturan lain, [lihat Pengaturan kamera di halaman 16.](#page-16-1)

#### **eg** Petunjuk:

 • Untuk mengirim klip video melalui E-mail, ukuran file harus sama atau lebih kecil dari 100K.

# <span id="page-18-0"></span>**Radio FM**

Mempelajari tentang mendengarkan program radio dengan menggunakan radio FM.

### Mendengarkan stasiun radio

- 1 Pasang headset yang disertakan ke dalam telepon Anda.
- 2 Pergi ke **Multimedia > Radio FM**, tekan  $\boxed{-7}$ **Pilihan** > **Cari otomatis**. Telepon mulai memindai secara otomatis dan menyimpan saluran yang tersedia.
- <sup>3</sup> Tekan < or > untuk memilih saluran.
- $4$  Tekan  $\triangle$  untuk mengaktifkan pencarian otomatis, dan kemudian tekan tombol navigasi < atau > untuk mencari stasiun.
- $5$  Tekan tombol navigasi  $\bullet$  untuk menonaktifkan radio FM.

## Pengaturan radio FM

Pergi ke **Pilihan** > **Pengaturan**:

- **Putar di Latar Belakang**: Melanjutkan pemutaran setelah keluar dari radio FM.
- **Loudspeaker**: Mendengarkan radio melalui pengeras suara.
- **RDS**: Mengaktifkan layanan RDS (tergantung pada layanan stasiun radio).

Ketika Anda mendengarkan stasiun RDS, telepon Anda menampilkan rincian berikut ini: nama stasiun, jenis program (misalnya, Berita, Olahraga dan informasi), dan frekuensi.

• **Penyimpanan Catatan**: Pilih lokasi penyimpanan standar untuk merekam file.

Untuk menonaktifkan radio FM di layar home

Tekan  $\sqrt{8}$  dan kemudian tekan $\binom{8}{3}$ 

# Merekam program radio

Anda dapat merekam program radio saat mendengarkannya.

- 1 Pergi ke **Pilihan** > **Rekam** untuk memulai perekaman.
- 2 Tekan  $\boxed{-}$  untuk menghentikan perekaman.
- 3 Tekan  $\odot$  untuk menyimpan file.

#### **ea** Petunjuk:

 • File yang direkam disimpan ke **File Saya** > **Telepon** atau **Kartu Memori** > **Audio**.

# <span id="page-20-0"></span>**Aplikasi bisnis**

# <span id="page-20-1"></span>**Mengelola kalender Anda**

Anda dapat membuat daftar kegiatan Anda dan membuat rencana pada kalender Anda.

## Membuat daftar kegiatan Anda

- 1 Pergi ke **Organisator** > **Kalender** pilih tanggal, dan kemudian tekan L **Pilihan** > **Tambah peristiwa**.
- 2 Edit pengaturan pengingat.
- 3 Tekan  $\equiv$  **Selesai** untuk menyimpan tugas.
- 4 Untuk mengubah daftar kegiatan Anda, pilih tugas, dan kemudian tekan  $\boxed{-}$  **Pilihan** untuk mengedit tugas.

### Memeriksa daftar kegiatan Anda

Anda dapat memeriksa daftar kegiatan Anda dalam tampilan mingguan atau bulanan. Pergi ke **Organisator > Kalender**, tekan  $\odot$  untuk memeriksa daftar kegiatan Anda.

### Memeriksa kalender

Pergi ke **Organisator** > **Kalender**, Anda dapat memeriksa kalender.

## <span id="page-20-2"></span>**Alarm**

Mempelajari cara mengatur dan menggunakan alarm. Anda dapat mengatur hingga lima alarm.

### Mengatur alarm

- 1 Pergi ke **Organisator** > **Alarm**.
- 2 Pilih alarm, tekan  $\odot$  untuk mengedit alarm.
- 3 Tekan  $\equiv$  untuk menyelesaikan pengaturan alarm.

### Menonaktifkan alarm

- 1 Pergi ke **Organisator** > **Alarm**.
- 2 Pilih alarm yang ingin Anda nonaktifkan.
- $\overline{\mathbf{3}}$  Tekan  $\overline{-7}$  untuk memilih **Tidak aktif**.

### Menghentikan alarm

Ketika alarm berbunyi,

- Pilih **Stop**: Alarm akan berhenti. Atau putar telepon Anda untuk membisukan alarm.
- Pilih **Snooze**: Alarm akan berbunyi lagi setelah interval **Snooze** yang ditetapkan.

# <span id="page-21-0"></span>**Bluetooth**

Telepon Anda dapat terhubung ke perangkat Bluetooth yang kompatibel untuk pertukaran data.

# Menghubungkan ke perangkat Bluetooth

- 1 Pergi ke **Bluetooth** > **Daya**, aktifkan fungsi Bluetooth.
- 2 Pilih **Temukan perangkat**, daftar perangkat Bluetooth yang tersedia muncul.
- 3 Pilih perangkat yang ingin Anda hubungkan.
- 4 Masukkan sandi Bluetooth untuk memulai pemasangan (secara standar 0000). Pemasangan ini dilakukan jika permintaan pemasangan Anda diterima oleh perangkat lain.

# Mengirim file via Bluetooth

- 1 Pergi ke **File Saya**, pilih file yang ingin Anda kirim.
- 2 Tekan L **Pilihan** > **Kirim** > **Via Bluetooth**.
- 3 Pilih perangkat.
- 4 Tekan  $\equiv$  untuk mulai mengirim file.

## Menerima file via Bluetooth

- 1 Pergi ke **Bluetooth** > **Pengaturan** > **Visibilitas**, buat telepon Anda terlihat oleh perangkat Bluetooth lainnya.
- 2 Masukkan sandi dan terima permintaan tersebut.
- $3$  Tekan  $\odot$  untuk mulai menerima file. File yang diterima disimpan ke **File Saya** > **Telepon** atau **Kartu memori** > **Lainnya**.

#### **Petunjuk:**

 • Jika Anda tidak menggunakan fitur Bluetooth selama beberapa waktu, Anda harus menonaktifkannya untuk menghemat daya baterai.

# <span id="page-22-0"></span>**Membaca E-book**

Anda dapat membaca E-book (file .txt) di telepon Anda.

### Mulai membaca E-book

- 1 Pergi ke **Organisator** > **Pembaca E-Book**.
- 2 Pilih file .txt yang ingin Anda baca.
- $3$  Tekan  $\odot$  untuk mulai membaca.

Pergi ke **Pilihan** > **Pengaturan** > **Penyandian**, pilih penyandian yang sesuai dengan bahasa Anda.

# Pengaturan bacaan

Pergi ke **Pilihan**, Anda dapat mengatur berikut ini:

- **Temukan**: Menemukan kata spesifik dalam file.
- **Tambah Bookmark**: Menambahkan halaman saat ini ke bookmark.
- **Ke Bookmark**: Baca halaman yang disimpan sebagai bookmark.
- **Pengaturan**: Mengatur ukuran font, menggulir layar secara otomatis atau membaca E-book dalam satu layar penuh.

# <span id="page-22-1"></span>**Manajemen File**

Mempelajari cara menggunakan dan mengelola file dan folder Anda.

# Menggunakan file Anda

1 Mengatur foto sebagai foto kontak:

- Buka **File Saya** > **Gambar**, pilih foto.
- Tekan  $\boxed{-}$  **Pilihan** > **Gunakan sebagai** > **Wallpaper** atau **Gambar kontak**.
- 2 Mengatur file audio sebagai nada dering:
	- Pilih file audio.
	- Tekan L **Pilihan** > **Atur sebagai nada dering**.

### **Petunjuk:**

 • Untuk mengatur foto yang telah Anda ambil sebagai foto kontak, pilih **240x320** pada **Ukuran gambar**.

# Membagikan file Anda

Anda dapat membagikan foto, file audio atau video Anda dengan orang lain melalui MMS, E-mail atau Bluetooth.

- Pilih foto, file audio atau video yang Anda inginkan.
- 2 Tekan L**Pilihan** > **Kirim**.

#### **Petunjuk:**

 • Untuk mengirim file melalui E-mail, ukuran file harus lebih kecil dari 90K.

## Mengelola file Anda

Anda dapat menyalin, memindahkan atau menghapus file dalam folder.

- 1 Buka folder, tekan L **Pilihan** > **Multi operasi** untuk memasukkan daftar pilihan ganda.
- 2 tekan **D** Pilih atau Buang tanda.
- 3 Pergi ke **Pilihan** untuk menyelesaikan penyalinan, pemindahan atau penghapusan.

#### Catatan:

 • File audio, video dan gambar yang tidak aman dianjurkan untuk tidak disimpan ke telepon Anda.

# <span id="page-23-0"></span>**Menggunakan daftar hitam**

Mempelajari cara mengatur daftar hitam; Anda dapat menolak panggilan atau pesan masuk dari mereka yang dimasukkan dalam daftar hitam.

### Mengaktifkan daftar hitam

- 1 Pergi ke **Organisator** > **Daftar hitam** > **Mode**.
- 2 Tekan <sup>®</sup> **Hidup**untuk mengaktifkan fungsi daftar hitam.

### Menambah nomor telepon ke daftar hitam

- 1 Pergi ke **Daftar hitam** > **Nomor daftar hitam**.
- 2 Mengedit daftar hitam, tambah kontak dengan dengan memasukkan nomor telepon atau pilih kontak dari buku telepon.

# <span id="page-24-0"></span>**Memeriksa jam dunia**

Mempelajari cara memeriksa waktu & tanggal kotakota di negara lain.

# Mengatur jam dunia

Pilih **Organisator** > **Jam dunia**,

- 1 Dalam **Atur Nama Kota**/**Atur Nama Negara**, tekan tombol navigasi < atau > untuk memilih kota.
- 2 Tekan  $\overline{-}$  **Pilihan** untuk mengaktifkan/ menonaktifkan **Daylight saving**.
- 3 Dalam **Tukar lokal/asing**, tukar jamnya.

### Catatan:

 • Alarm, pengingat, peristiwa yang diprogram tidak tergantung pada zona waktu.

# <span id="page-24-1"></span>**Kalkulator**

Gunakan tombol numerik untuk menghitung di telepon.

# <span id="page-24-2"></span>**Konverter mata uang**

- 1 Pergi ke **Organisator** > **Konverter mata uang**, masukkan nilai tukarnya.
- 2 Masukkan jumlah uang dalam **Lokal**. Tekan  $\boxed{-7}$ **Selesai** untuk mengonfirmasi.

#### Catatan:

• Hasil kalkulator hanya bersifat indikatif.

# <span id="page-25-0"></span>**Aplikasi Web & Java**

# <span id="page-25-3"></span><span id="page-25-1"></span>**Browser**

Anda dapat menggunakan fungsi ini untuk menjelajahi Internet. Konsultasikan dengan operator jaringan Anda untuk abonemen layanan, informasi account data, dan pengaturan WAP.

### Mengakses situs web

- 1 Pergi ke **Browser** > **WAP**.
- 2 Pilih **Masukkan Alamat**, masukkan situs web yang Anda inginkan.
- $3$  Tekan  $\odot$  **OK** untuk mengakses situs web.

### Mengatur homepage

- 1 Pergi ke **Browser** > **WAP**, jelajahi situs web.
- 2 Pilih **Homepage**, Anda bisa menjelajahi homepage.

### Menambah bookmark

- 1 Pergi ke **Browser** > **WAP**, jelajahi situs web.
- 2 Pilih **Pilihan**, tambahkan situs web saat ini ke bookmark. Anda dapat menambahkan situs web favorit Anda ke bookmark.

# <span id="page-25-2"></span>**Aplikasi Java**

Mempelajari cara menggunakan aplikasi Java dan bermain game. Telepon Anda sudah diisi sebelumnya dengan beberapa game dan aplikasi Java.

# Menginstal game Java

- 1 Hubungkan telepon Anda ke PC melalui kabel USB yang disediakan.
- 2 Simpan file .jar ke **File Saya** > **Lainnya**.
- 3 Instal game lava.

# Memainkan game Java

- 1 Pergi ke **Hiburan & Game** > **Java**.
- 2 Pilih game dari daftar.
- 3 Tekan , **Luncurkan** untuk mulai memainkan game.
- Catatan:
- Untuk menjalankan beberapa aplikasi Java (perangkat lunak pihak ketiga yang tepercaya) di telepon Anda, Anda mungkin perlu menyesuaikan pengaturan lava. Tekan  $\equiv$  **Pilihan** > **Pengaturan**.

# <span id="page-26-0"></span>Pengaturan Java

Pergi ke **Pengaturan** > **Konektivitas** > **Pengaturan Java**,

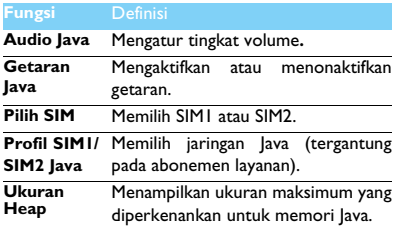

# <span id="page-27-0"></span>**Pengaturan**

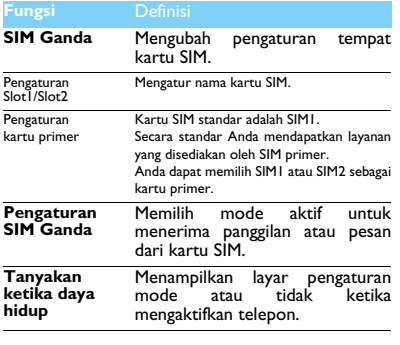

# <span id="page-27-1"></span>**Pengaturan SIM Pengaturan telepon**

<span id="page-27-2"></span>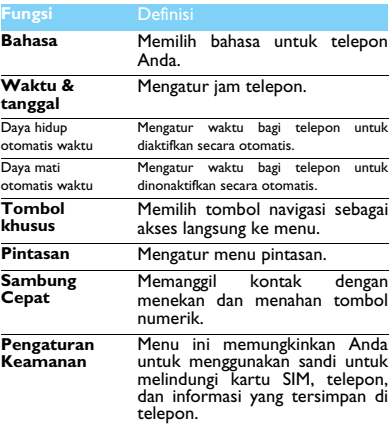

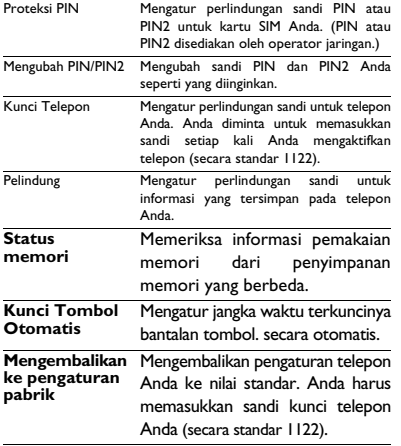

# <span id="page-28-0"></span>**Pengaturan tampilan**

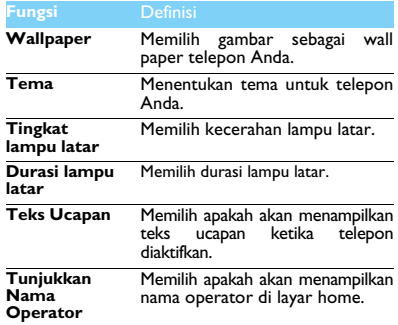

# <span id="page-28-1"></span>**Pengaturan suara**

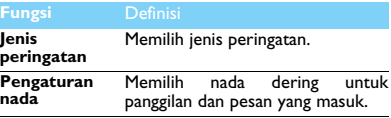

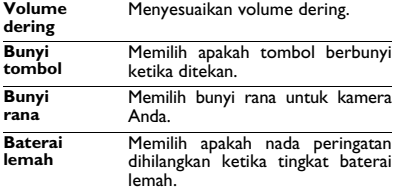

# <span id="page-29-0"></span>**Konektivitas**

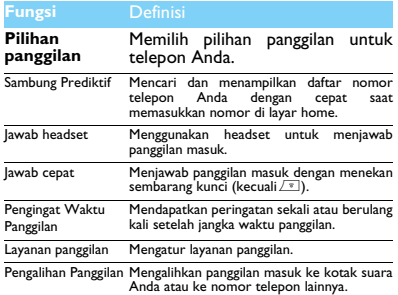

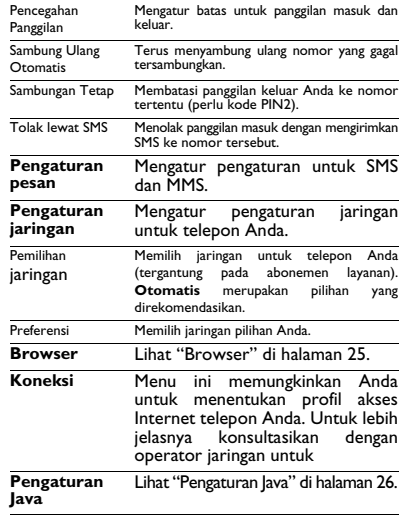

# <span id="page-30-2"></span><span id="page-30-0"></span>**Keselamatan & Kewaspadaan**

#### <span id="page-30-1"></span>**Kewaspadaan**

#### **Jauhkan telepon Anda dari anak kecil**

- Jauhkan telepon dan semua aksesori Anda dari jangkauan anak kecil.
- Bagian-bagian kecil dapat menyebabkan tersedak atau cedera serius jika tertelan.

#### **Gelombang Radio**

Telepon Anda memancarkan/menerima gelombang raido dalam frekuensi GSM (900/1800/1900MHz).

43 Hubungi produsen kendaraan untuk memeriksa apakah peralatan elektronik yang digunakan dalam kendaraan Anda tidak akan terpengaruh oleh energi radio.

Telepon seluler Anda mematuhi semua standar keselamatan yang berlaku dan Petunjuk Peralatan Terminal Telekomunikasi dan Peralatan Radio 1999/5/EC.

#### **Nonaktifkan telepon Anda ...**

 $\mathbf{B}$  Nonaktifkan telepon ketika berada di pesawat terbang. Penggunaan telepon seluler di dalam pesawat terbang dapat membahayakan pengoperasian pesawat terbang, mengganggu jaringan telepon seluler dan mungkin ilegal.

**B** Di rumah sakit, klinik, pusat perawatan kesehatan lainnya dan di mana saja ketika Anda mungkin berada di dekat peralatan medis.

Di area dengan atmosfer yang berpotensi meledak (misalnya pompa bensin dan juga area yang udaranya mengandung partikel debu, seperti serbuk logam). Di dalam kendaraan yang mengangkut produk mudah menyala atau kendaraan yang berbahan bakar gas minyak cair (LPG). Di pertambangan atau area lain tempat operasi peledakan sedang berlangsung.

#### **Telepon seluler Anda dan mobil Anda**

 $\mathbf{A}^{\text{th}}$  Hindari penggunaan telepon saat mengemudi dan patuhi semua peraturan yang membatasi penggunaan telepon seluler saat mengemudi. Gunakan aksesori bebas genggam untuk meningkatkan keselamatan Anda bila memungkinkan. Pastikan bahwa telepon dan perangkat mobil Anda tidak menghalangi kantong udara atau perangkat pengaman lainnya yang terpasang di mobil Anda.

#### **Perlakukan telepon Anda dengan hati-hati dan bijaksana**

Untuk pengoperasian telepon yang optimal dan memuaskan, Anda dianjurkan untuk menggunakan telepon dalam posisi pengoperasian normal.

- Jangan memaparkan telepon Anda ke suhu yang ekstrem.
- Jangan merendam telepon dalam cairan apa pun, jika telepon Anda lembab, nonaktifkan, keluarkan baterai dan biarkan mengering selama 24 jam sebelum digunakan lagi.
- Untuk membersihkan telepon, usap dengan kain lembut.

#### **Lindungi baterai dari kerusakan**

Anda hanya boleh menggunakan Aksesori Asli Philips, karena  $\Box$  $\degree$  penggunaan aksesori lain dapat merusak telepon Anda dan mungkin membahayakan, dan akan membuat semua garansi bagi telepon Philips Anda batal dan tak berlaku. Penggunaan jenis baterai yang tidak tepat juga dapat menyebabkan ledakan.

Pastikan bahwa suku cadang yang rusak segera diganti oleh teknisi yang cakap dan bahwa suku cadang tersebut diganti dengan suku cadang pengganti asli Philips.

- Telepon Anda memperoleh daya melalui baterai isi ulang.
- Gunakan pengisi daya yang ditetapkan saja.
- Jangan bakar baterai.
- Jangan merusak bentuk atau membuka baterai.
- Jangan membiarkan benda logam (seperti kunci dalam saku Anda) untuk membuat arus pendek dengan baterai.
- Hindari terkena panas yang berlebihan (>60°C atau 140°F), kelembaban atau lingkungan kaustik.

#### **Kepedulian lingkungan**

Ingatlah untuk menaati peraturan setempat menyangkut pembuangan bahan kemasan, baterai kosong, dan telepon usang, dan harap anjurkan pendaurulangannya. Philips telah menandai baterai dan kemasan dengan simbol standar yang dirancang untuk menganjurkan daur ulang dan pembuangan limbah akhir dengan tepat.

**:** Bahan kemasan berlabel ini dapat didaur ulang.

: Kontribusi dana telah dilakukan bagi sistem daur ulang dan pembaruan kemasan nasional yang terkait.

 $\triangle$ : Bahan plastik dapat didaur ulang (jenis plastik juga ditandai).

#### **Tanda WEEE di DFU: "Informasi untuk Konsumen"**

#### **Pembuangan produk usang Anda**

Produk Anda dirancang dan diproduksi dengan bahan dan komponen bermutu tinggi, yang dapat didaur ulang dan digunakan kembali.

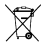

Ketika simbol tempat sampah beroda yang disilang ditempelkan ke suatu produk, artinya produk itu berada di bawah Pedoman Eropa 2002/96/EC.

Harap ketahui sistem pengumpulan sampah terpisah bagi produk listrik dan elektronik di tempat Anda.

Harap bertindak sesuai dengan aturan setempat dan jangan membuang produk usang Anda bersama sampah rumah tangga biasa. Pembuangan produk usang yang tepat akan membantu mencegah akibat buruk yang mungkin terjadi pada lingkungan dan kesehatan manusia.

Perangkat ini mungkin berisi komoditas, teknologi, atau perangkat lunak yang tunduk pada hukum dan peraturan ekspor dari AS dan negara lain. Dilarang melakukan penyimpangan yang berlawanan dengan hukum.

#### <span id="page-31-0"></span>**Petunjuk**

#### **Alat pacu jantung**

Jika Anda menggunakan alat pacu jantung:

- Jagalah selalu telepon dalam jarak lebih dari 15 cm dari alat pacu jantung saat telepon diaktifkan, guna menghindari kemungkinan interferensi.
- Jangan bawa telepon di saku dada.
- Gunakan telinga yang berseberangan dengan alat pacu jantung demi meminimalkan kemungkinan interferensi.
- Nonaktifkan telepon jika Anda mencurigai bahwa interferensi sedang berlangsung.

#### **Alat bantu dengar**

Jika Anda pengguna alat bantu dengar, hubungi dokter dan produsen alat bantu dengar untuk mengetahui apakah perangkat milik Anda rentan terhadap interferensi telepon seluler.

#### **Norma EN 60950**

Di dalam cuaca panas atau setelah paparan yang lama ke sinar matahari (seperti di balik jendela atau kaca depan mobil), suhu penutup telepon mungkin meningkat. Berhati-hatilah dalam hal ini saat mengangkat telepon dan juga hindari menggunakannya dengan suhu sekitar melebihi 40°C.

#### **Cara memperpanjang masa pakai baterai telepon Anda**

Agar telepon seluler Anda berfungsi dengan baik, kecukupan daya baterai memiliki peran penting. Untuk tujuan menghemat daya, jika dapat diterapkan, lakukan langkah berikut:

- Nonaktifkan fungsi Bluetooth telepon Anda.
- Atur durasi dan tingkat lampu latar telepon Anda ke nilai yang rendah.
- Aktifkan kunci bantalan tombol otomatis, nonaktifkan bunyi tombol, getar ketukan, atau peringatan getar.
- Lakukan sambungan GPRS ketika diperlukan. Jika tidak, telepon Anda akan terus mencari sambungan GPRS, dan menguras daya baterai Anda.
- Nonaktifkan telepon Anda jika tidak ada jaringan. Jika tidak, telepon Anda akan terus mencari jaringan, dan menguras daya baterai Anda.

#### <span id="page-32-0"></span>**Mengatasi Masalah**

#### **Telepon tidak dapat diaktifkan**

Lepas/pasang kembali baterai. Lalu, isi daya telepon sampai ikon baterai berhenti bergulir. Lepas pengisi daya baterai dan coba hidupkan telepon seluler.

#### **Tampilan menunjukkan DIBLOKIR ketika Anda mengaktifkan telepon**

Seseorang mencoba menggunakan telepon Anda tapi tidak tahu kode PIN dan juga kode pembuka blokir (PUK). Hubungi penyedia layanan Anda.

#### **Tampilan menunjukkan gagal IMSI**

Masalah ini terkait dengan abonemen Anda. Hubungi operator Anda.

#### **Telepon Anda tidak kembali ke layar siaga**

Tekan dan tahan tombol putus pembicaraan atau nonaktifkan telepon, periksa apakah kartu SIM dan baterai terpasang dengan benar dan aktifkan lagi.

#### **Simbol jaringan tidak ditampilkan**

Koneksi jaringan tidak tersedia. Mungkin Anda berada di bayangan radio (dalam terowongan atau di antara gedung tinggi) atau di luar area jangkauan jaringan. Coba dari tempat lain, coba sambungkan kembali ke jaringan (khususnya ketika di luar negeri), periksa apakah antena ada di tempatnya jika telepon seluler Anda memiliki antena eksternal, atau hubungi operator jaringan Anda untuk meminta bantuan/informasi.

#### **Tampilan tidak memberikan tanggapan (atau tampilan memberikan tanggapan dengan lambat) saat tombol ditekan**

Tampilan memberikan tanggapan lebih lambat pada suhu yang sangat rendah. Hal ini umum terjadi dan tidak memengaruhi pengoperasian telepon. Bawa telepon ke tempat yang lebih hangat dan coba lagi. Dalam kasus lain, harap hubungi penjual telepon Anda.

#### **Baterai Anda tampaknya mengalami panas berlebih**

Anda mungkin menggunakan pengisi daya baterai yang tidak ditujukan bagi telepon Anda. Pastikan Anda selalu menggunakan aksesori asli Philips yang dikirimkan bersama telepon Anda.

#### **Telepon Anda tidak menampilkan nomor telepon dari panggilan yang masuk**

Fitur ini tergantung pada jenis jaringan dan abonemen. Jika jaringan tidak mengirimkan nomor pemanggil, telepon akan menampilkan Panggilan 1 atau Ditahan. Hubungi operator Anda untuk mendapatkan informasi lebih rinci tentang hal ini.

#### **Anda tidak dapat mengirimkan pesan teks**

Beberapa jaringan tidak mengizinkan pertukaran pesan dengan jaringan lain. Pertama, periksa apakah Anda telah memasukkan nomor pusat SMS, atau hubungi operator Anda untuk mendapatkan informasi lebih rinci tentang hal ini.

#### **Anda tidak dapat menerima dan/atau menyimpan gambar JPEG**

Gambar mungkin tidak diterima oleh telepon seluler Anda jika ukurannya terlalu besar, jika namanya terlalu panjang, atau jika tidak memiliki format file yang benar.

#### **Anda merasa tidak menerima beberapa panggilan**

Periksa pilihan pengalihan panggilan Anda.

#### **Saat mengisi baterai, ikon baterai tidak menunjukkan adanya batang dan garis luar berkedip**

Isi daya baterai Anda hanya dalam lingkungan yang suhunya tidak kurang dari 0°C (32°F) atau lebih dari 50°C (113°F). Dalam kasus lain, harap hubungi penjual telepon Anda.

#### **Tampilan menunjukkan gagal SIM**

Periksa apakah kartu SIM telah dimasukkan dengan benar. Jika masalah tetap terjadi, mungkin kartu SIM Anda rusak. Hubungi operator Anda.

#### **Ketika mencoba menggunakan suatu fitur dalam menu, tampilan menunjukkan TIDAK DIBOLEHKAN**

Beberapa fitur tergantung pada jaringan. Oleh karena itu, fitur-fitur tersebut hanya ada jika jaringan atau abonemen Anda mendukung. Hubungi operator Anda untuk mendapatkan informasi lebih rinci tentang hal ini.

#### **Tampilan menunjukkan MASUKKAN KARTU SIM ANDA**

Periksa apakah kartu SIM telah dimasukkan dengan benar. Jika masalah tetap terjadi, mungkin kartu SIM Anda rusak. Hubungi operator Anda.

#### **Otonomi telepon Anda tampaknya lebih rendah dari yang ditunjukkan pada panduan pengguna**

Otonomi tersebut terhubung ke pengaturan Anda (misalnya volume dering, durasi lampu latar) dan fitur-fitur yang Anda gunakan. Untuk meningkatkan otonomi, dan jika memungkinkan, Anda harus menonaktifkan fitur-fitur yang tidak Anda gunakan.

#### **Telepon Anda tidak berfungsi dengan baik di mobil Anda**

Mobil berisi banyak benda terbuat dari logam yang menyerap gelombang elektromagnetik yang dapat mempengaruhi kinerja telepon. Perangkat mobil telah disediakan untuk memberi Anda antena eksternal dan memungkinkan Anda untuk melakukan dan menerima panggilan telepon tanpa memegang handset.

#### **∈** Catatan:

 • Tanyakan kepada pihak berwenang setempat apakah Anda diizinkan untuk menggunakan telepon saat mengemudi.

#### **Telepon Anda tidak terisi dayanya**

Jika baterai benar-benar habis, mungkin perlu waktu beberapa menit untuk pengisian awal (hingga 5 menit dalam beberapa kasus) sebelum ikon pengisian daya ditampilkan di layar.

**Gambar yang ditangkap dengan kamera telepon tidak jelas** Pastikan lensa kamera bersih pada kedua sisinya.

#### <span id="page-33-0"></span>**Pernyataan Merek Dagang**

kepada Philips.

- T9® T9® adalah merek dagang terdaftar Nuance Communications, Inc. JAVA JAVA adalah merek dagang Sun Microsystems, Inc. Bluetooth™ Bluetooth™ adalah merek dagang yang dimiliki oleh telefonaktiebolaget L M Ericsson, Swedia dan dilisensikan
- Philips PHILIPS dan Simbol Perisai PHILIPS adalah merek dagang terdaftar Koninklijke Philips Electronics N.V. yang diproduksi oleh Shenzhen Sang Fei Consumer Communications Co., Ltd. di bawah lisensi Koninklijke Philips Electronics N.V..

#### <span id="page-33-1"></span>**Informasi Tingkat Serapan Khusus**

#### **Standar Internasional**

TELEPON SELULER INI MEMENUHI REKOMENDASI INTERNASIONAL UNTUK PAPARAN TERHADAP GELOMBANG RADIO.

Telepon seluler Anda adalah pemancar dan penerima radio. Telepon ini dirancang dan diproduksi agar tidak melampaui batas untuk paparan terhadap energi frekuensi radio (RF) yang ditetapkan oleh standar internasional. Rekomendasi tersebut telah disusun oleh Komisi Internasional Perlindungan Radiasi Non-Pengion (International Commission on Non-Ionizing Radiation Protection - ICNIRP) dan, Institut Insinyur Listrik dan Elektronik (Institute of Electrical dan Electronics Engineers - IEEE) yang meramalkan batas keselamatan penting guna memastikan perlindungan semua orang, tanpa memandang umur dan kesehatannya.

Rekomendasi paparan bagi telepon seluler menggunakan satuan pengukuran yang disebut dengan Tingkat Serapan Khusus (Specific Absorption Rate - SAR). Batas SAR yang disarankan oleh ICNIRP bagi telepon seluler yang digunakan oleh masyarakat umum adalah **2,0 W/kg yang dirata-ratakan atas sepuluh gram jaringan tubuh dan 1,6 W/kg yang dirata-ratakan atas satu gram jaringan tubuh** oleh Standar 1528 IEEE untuk kepala.

Pengujian untuk SAR telah dilakukan dengan menggunakan posisi operasi yang disarankan dengan telepon seluler yang memancarkan sinyal pada tingkat daya tersertifikasi tertingginya di semua pita frekuensi yang diujikan. Walaupun SAR ditentukan pada tingkat daya tersertifikasi tertinggi, tingkat SAR aktual telepon seluler sewaktu bekerja umumnya di bawah nilai SAR maksimum. Hal ini karena telepon dirancang untuk beroperasi pada tingkat daya beragam sehingga menggunakan hanya daya yang diperlukan untuk menjangkau jaringan. Secara umum, semakin dekat Anda ke antena stasiun basis, semakin kecil keluaran dayanya.

Walaupun ada perbedaan antara tingkat SAR beragam telepon dan pada beragam posisi, semuanya memenuhi standar perlindungan internasional bagi paparan terhadap gelombang radio.

#### **Nilai SAR tertinggi bagi telepon model Xenium X513 ini ketika diuji terhadap kepatuhan kepada standar adalah 0,805 W/kg untuk rekomendasi ICNIRP.**

Untuk membatasi paparan gelombang radio, dianjurkan mengurangi lama panggilan telepon seluler atau gunakanlah headset. Maksud kewaspadaan ini adalah menjauhkan telepon seluler dari kepala dan tubuh.

#### <span id="page-34-0"></span>**Garansi terbatas**

1 Apa yang Ditanggung oleh Garansi Terbatas Ini?

Philips menjamin pembeli eceran asli ("Konsumen" atau "Anda") bahwa produk seluler Philips ini dan semua aksesori yang disediakan pada awalnya oleh Philips dalam kemasan jual ("Produk") bebas dari cacat bahan, desain dan pekerjaan menurut penggunaan normal sesuai dengan petunjuk operasi dan menaati persyaratan dan ketentuan berikut ini. Garansi terbatas ini hanya menjangkau Konsumen untuk Produk yang dibeli dan digunakan di negara pembelian asal. Garansi terbatas ini valid hanya di negara penjualan produk yang dimaksudkan Philips.

2. Seberapa Lamakah Masa Garansi Terbatas?

Masa garansi terbatas bagi Produk adalah sepanjang SATU (1) TAHUN sejak tanggal pembelian Produk, yang tercatat oleh bukti pembelian yang sah. Garansi terbatas bagi baterai isi ulang Philips asli adalah sepanjang enam (6) bulan sejak tanggal pembelian.

3. Apa yang Akan Dilakukan Philips jika Produk Tidak Bebas dari Cacat Bahan dan Pekerjaan Selama Masa Garansi Terbatas?

Selama masa garansi terbatas, Philips atau perwakilan servisnya yang sah akan, sesuai pilihan memperbaiki atau mengganti, tanpa biaya untuk suku cadang atau pekerja, Produk yang cacat secara material dengan suku cadang atau Produk yang baru atau hasil pemulihan dan mengembalikan Produk yang diperbaiki atau diganti itu kepada Konsumen dalam kondisi berfungsi. Philips akan menyimpan suku cadang, modul, atau peralatan yang cacat.

Produk yang diperbaiki atau diganti akan ditanggung oleh garansi terbatas ini untuk sisa masa garansi terbatas semula atau sembilan puluh (90) hari dari tanggal perbaikan atau penggantian, tergantung mana yang lebih lama. Perbaikan atau penggantian Produk, atas tanggungan Philips, adalah solusi eksklusif Anda.

4. Apa yang Tidak Ditanggung Garansi Terbatas Ini? Garansi terbatas ini tidak menanggung:

a) Produk yang terkena salah penggunaan, kecelakaan, kerusakan pengiriman, atau kerusakan fisik lainnya, pemasangan yang salah, penanganan operasi abnormal, kelalaian, tergenang, api, air atau gangguan cairan lainnya; atau

b) Produk yang telah rusak karena perbaikan, perubahan, atau modifikasi oleh siapa pun yang tidak diberi wewenang oleh Philips; atau

c) Produk yang memiliki masalah penerimaan atau operasi yang disebabkan kondisi sinyal, keandalan jaringan, atau sistem kabel atau antena; atau

d) Cacat atau masalah produk yang disebabkan oleh penggunaan dengan produk atau aksesori non-Philips; atau

e) Produk yang stiker garansi/mutu, nomor seri produk atau nomor seri elektroniknya telah dilepas, diubah, atau menjadi tak terbaca; atau

f) Produk yang dibeli, digunakan, diservis, atau dikirimkan untuk perbaikan dari luar negara tempat awal membeli, atau digunakan untuk tujuan komersial atau kelembagaan (yang mencakup namun tidak terbatas pada Produk yang digunakan untuk tujuan sewa); atau

g) Produk yang dikembalikan tanpa bukti pembelian yang sah atau yang bukti pembeliannya telah diubah atau tidak terbaca.

h) Kerusakan normal yang diakibatkan karena sering digunakan atau Bencana Tak Terelakkan.

5. Bagaimanakah Cara Mendapatkan Layanan Garansi?

a) Kembalikan Produk ke pusat layanan resmi Philips. Anda dapat menghubungi kantor Philips setempat untuk mengetahui lokasi pusat layanan resmi terdekat.

b) Kartu SIM harus dikeluarkan dari Produk sebelum diberikan ke Philips. Philips tidak bertanggung jawab atas kehilangan atau kerusakan kartu SIM atau data di dalamnya.

c) Jika kegagalan Produk tidak ditanggung oleh garansi terbatas ini, atau garansi terbatas ini tidak berlaku, batal, atau tidak sah karena persyaratan atau ketentuan apa pun yang dinyatakan di sini, Konsumen akan dikenai biaya untuk ongkos perbaikan atau penggantian Produk dan semua biaya lain yang terkait yang timbul dalam perbaikan atau penggantian Produk.

d) PENTING - Anda diminta mengembalikan Produk bersama dengan bukti pembelian yang sah yang harus mencantumkan dengan jelas tempat pembelian, tanggal pembelian, model Produk, dan nomor seri Produk.

6. Batasan lainnya: Garansi ini adalah Keseluruhan Perjanjian.

KECUALI UNTUK JAMINAN TERSURAT YANG DISEBUTKAN DI ATAS DAN YANG DISIRATKAN OLEH HUKUM DAN YANG TIDAK DAPAT DIKECUALIKAN ATAU DIUBAH OLEH PERJANJIAN, PHILIPS TIDAK MENYEDIAKAN GARANSI APA PUN BAIK TERSURAT MAUPUN TERSIRAT (BAIK MENURUT STATUTA, KARENA HUKUM ATAU CARA LAIN) DAN MENYANGKAL SECARA KHUSUS GARANSI APA PUN MENGENAI KELAIKAN JUAL BERMUTU YANG MEMUASKAN ATAU KESESUAIAN DENGAN MAKSUD TERTENTU. TANGGUNG JAWAB TOTAL PHILIPS ATAS KERUSAKAN YANG BERKAITAN DENGAN ATAU TIMBUL DARI PEMBELIAN ATAU PENGGUNAAN PRODUK, TANPA MEMANDANG JENIS ATAU PENYEBAB KERUSAKAN ITU ATAU BENTUK ATAU SIFAT KLAIM YANG DINYATAKAN (MISALNYA KONTRAK ATAU TOPIT), SELAYAKNYA TIDAK MELEBIHI HARGA PEMBELIAN AWAL YANG DIBAYARKAN UNTUK PRODUK.

NAMUN, KAPAN PUN PHILIPS TIDAK BERTANGGUNG JAWAB ATAS GANTI RUGI HUKUMAN, KHUSUS, INSIDENTAL, TAK LANGSUNG ATAU AKIBAT (YANG MENCAKUP NAMUN TIDAK TERBATAS PADA KEHILANGAN PENGGUNAAN, KEHILANGAN<br>WAKTU. KETIDAKNYAMANAN, KERUGIAN KOMERSIAL. KETIDAKNYAMANAN, KEHILANGAN LABA, KEHILANGAN PELUANG BISNIS, BIAYA PENUKAR BARANG ATAU JASA, INVESTASI, RUSAKNYA NIAT BAIK ATAU REPUTASI, ATAU KEHILANGAN DATA DAN KLAIM OLEH PIHAK KETIGA) YANG DIAKIBATKAN OLEH PEMBELIAN ATAU PENGGUNAAN PRODUK, SEJAUH MUNGKIN YANG DIIZINKAN OLEH HUKUM, APAKAH PHILIPS TELAH DIBERI TAHU ATAU BELUM MENGENAI KEMUNGKINAN GANTI RUGI SEMACAM ITU. PEMBATASAN INI BERLAKU WALAUPUN ADA KEGAGALAN MAKSUD DASAR LANGKAH HUKUM TERBATAS APA PUN.

Garansi terbatas ini menyajikan persetujuan lengkap dan eksklusif di antara Konsumen dengan Philips mengenai Produk seluler ini dan menggantikan semua kesepakatan sebelumnya di antara para pihak, baik lisan maupun tertulis, dan semua komunikasi lain di antara para pihak sehubungan dengan pokok masalah jaminan terbatas ini. Tidak ada operator, pengecer, agen, penyalur, atau pegawai Philips yang diberi wewenang untuk membuat perubahan pada jaminan terbatas ini dan Anda seharusnya tidak mengandalkan pernyataan yang demikian.

Jaminan terbatas ini tidak memengaruhi hak hukum Konsumen menurut undang-undang nasional yang berlaku.

#### <span id="page-36-0"></span>**Pern yataan Kepatuhan**

Kami, **Shenzhen Sang Fei Consumer Communications Co., Ltd. 11 Science and Technology Road, Shenzhen Hi-tech Industrial Park, Nanshan District, Shenzhen 518057 China**

menyatakan atas tanggung jawab kami sendiri bahwa produk

**Xenium X513** Philips GSM/GPRS 900/1800/1900 Nomor TAC: 35320904

yang terkait dengan pernyataan ini, mematuhi Standar-Standar berikut ini:

KESELAMATAN: EN 60950-1:2006 KESEHATAN: EN 50360:2001 EN 62209-1:2006 EMC: ETSI EN301 489-1 v1.8.1 ETSI EN 301 489-7 v1.3.1 ETSI EN 301 489-17 v1.3.2 SPEKTRUM:ETSI EN 301 511 v9.0.2 ETSI EN 300 328 v1.7.1

Dengan ini kami menyatakan bahwa semua pengujian radio penting telah dijalankan dan bahwa produk tersebut di atas mematuhi semua persyaratan dasar Petunjuk 1999/5/EC.

Prosedur penilaian kepatuhan sebagaimana dimaksud dalam Pasal 10 dan diperinci dalam Lampiran IV Petunjuk 1999/5/EC telah diikuti dengan melibatkan Badan Berwenang:

Dewan Persetujuan Inggris untuk Telekomunikasi TUV SUD Group Balfour House Churdhfield Road-walton-on-Thames Surrey - KT12 2TD Inggris.

Tanda pengenal: **0168**

30 Agustus 2010

Connie Shen

# <span id="page-37-0"></span>**Petunjuk & kiat**

# <span id="page-37-1"></span>**Mengoptimalkan kinerja baterai Philips Xenium Anda**

Berikut ini beberapa langkah untuk membantu Anda mengoptimalkan kinerja baterai Philips Xenium Anda.

# Bagaimana mengoptimalkan waktu siaga dan waktu bicara telepon Anda?

- Selalu pastikan bahwa profil telepon Anda diatur dengan tepat untuk memenuhi penggunaan aktual Anda. Pengaturan profil memberi dampak signifikan pada kineria baterai telepon. Pada umumnya, Mode Luar Ruangan merupakan pengaturan yang paling banyak menguras daya baterai sedangkan Mode Diam memiliki tingkat konsumsi daya baterai paling minim.
- Jika Anda menggunakan telepon Xenium dengan fitur SIM ganda, cobalah untuk mengaktifkan 2 kartu SIM hanya ketika benarbenar diperlukan. Jika Anda berada dalam sebuah negara dengan jangkauan tunggal, nonaktifkan SIM yang tak terjangkau untuk memperpanjang penggunaan baterai.
- Jika Anda tidak sedang menggunakan aplikasi seperti Bluetooth, WIFI, GPS dan JAVA, nonaktifkan aplikasi tersebut. Dan pastikan untuk mengunci telepon Anda untuk mencegah penekanan tombol secara tidak disengaja dengan fitur kunci otomatis.
- Sesuaikan intensitas dan durasi lampu latar layar tampilan Anda ke tingkat rendah atau sedang dan untuk jangka waktu terpendek. Pada umumnya, semakin rendah tingkat lampu latar dan semakin pendek durasinya, semakin banyak daya yang akan Anda simpan.
- Hindari penggunaan atau penempatan telepon Anda di dekat benda-benda yang mengandung magnet (misalnya, radio atau televisi) atau pada permukaan logam, yang akan memengaruhi koneksi jaringan dan pada akhirnya menguras daya baterai Anda.

# Bagaimana cara memperpanjang masa pakai baterai Anda?

- Pengisian dan pengosongan daya secara penuh akan memperpanjang masa pakai baterai Anda. Isi daya baterai begitu peringatan baterai lemah muncul.
- Suhu akan memengaruhi penggunaan baterai. Seiring berjalannya waktu, panas akan menurunkan kinerja baterai Anda. Jauhkan telepon Anda dari sinar matahari atau suhu mobil yang panas. Jika dalam suhu rendah, letakkan telepon Anda di tempat yang lebih hangat (misalnya saku Anda), karena kapasitas baterai menurun seiring dengan penurunan suhu.
- Selalu gunakan aksesori asli karena akan memungkinkan baterai Anda untuk mencapai kinerja puncaknya. Aksesori yang tidak asli (misalnya pengisi daya baterai) dapat merusak baterai dan bahkan telepon Anda.